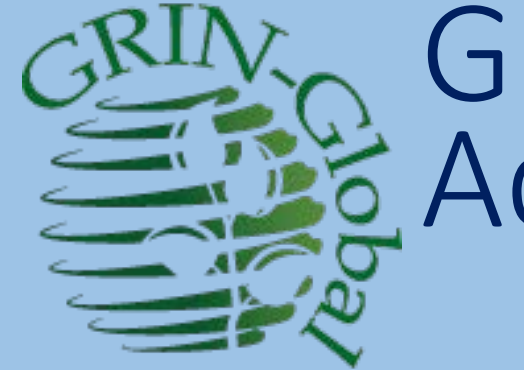

# GRIN-Global –<br>Administrator Webinar

Session 3: Dataview Editing – Basics (continued) & Advanced Editing Topics; other GG Administrator Topics

> martin reisinger, instructor

### Dataview Editing - Continuation

• Quiz

#### • Review / Explain editor interface

- Fields … Parameters… Preview
- Auto Synchronize
- Rearrange the column order
- Delete?
- Adding new fields & tables to the schema use Table Mappings
- Dataview Editor Tips
- Languages

### Quiz!

Column heading names in the Curator Tool

• are they known as "friendly names," "alternate names," or "database table names" ?

• – are they defined in SSMS?

### Quiz!

Column heading names in the Curator Tool

- are they known as "friendly names," "alternate names," or "database table names" ?
- – are they defined in SSMS? NO

### Review

• Questions regarding any topics covered in the Previous Sessions

## Dataviews: Categories

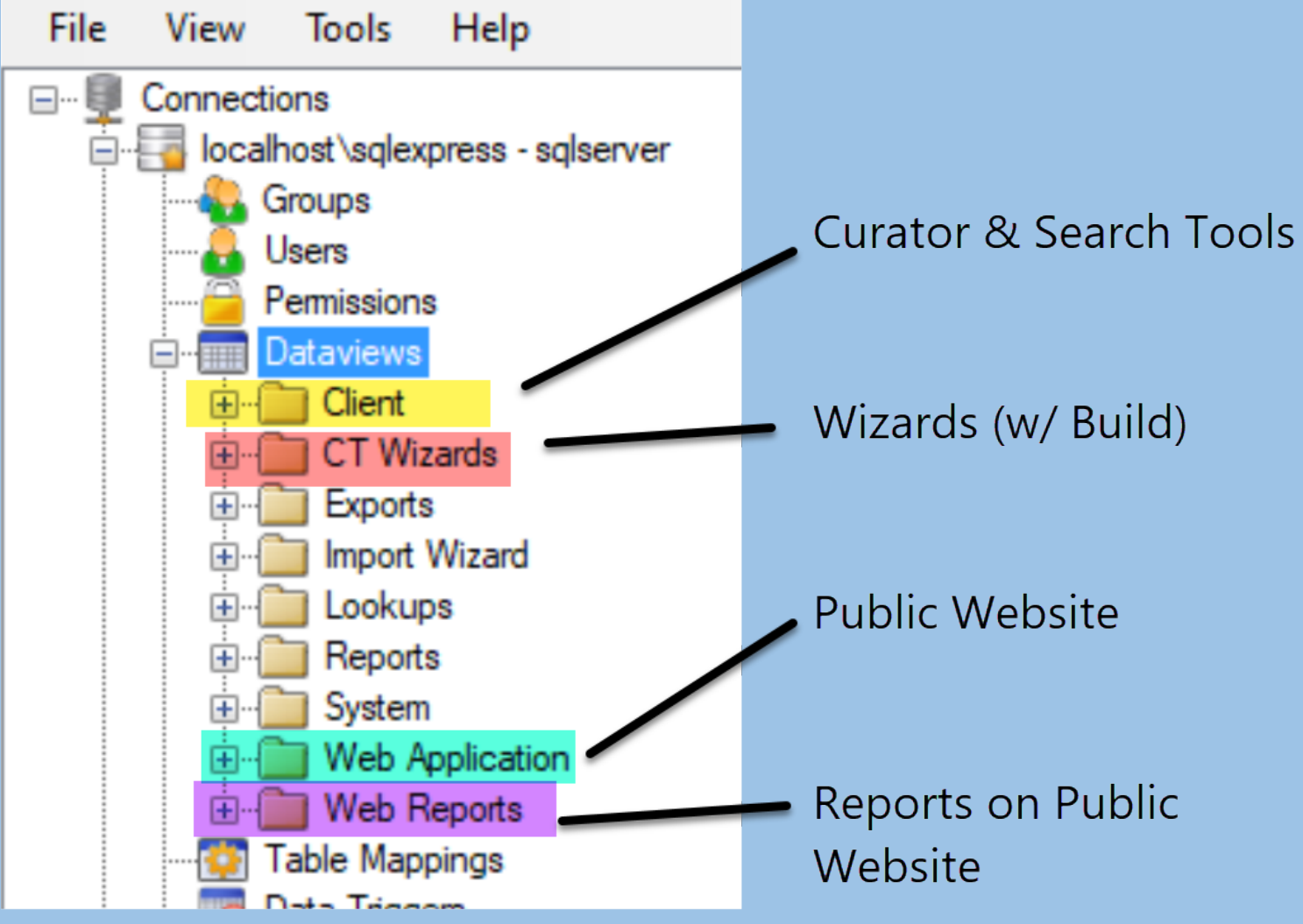

• Leave others

alone!

### Fields…

### Auto Synchronize

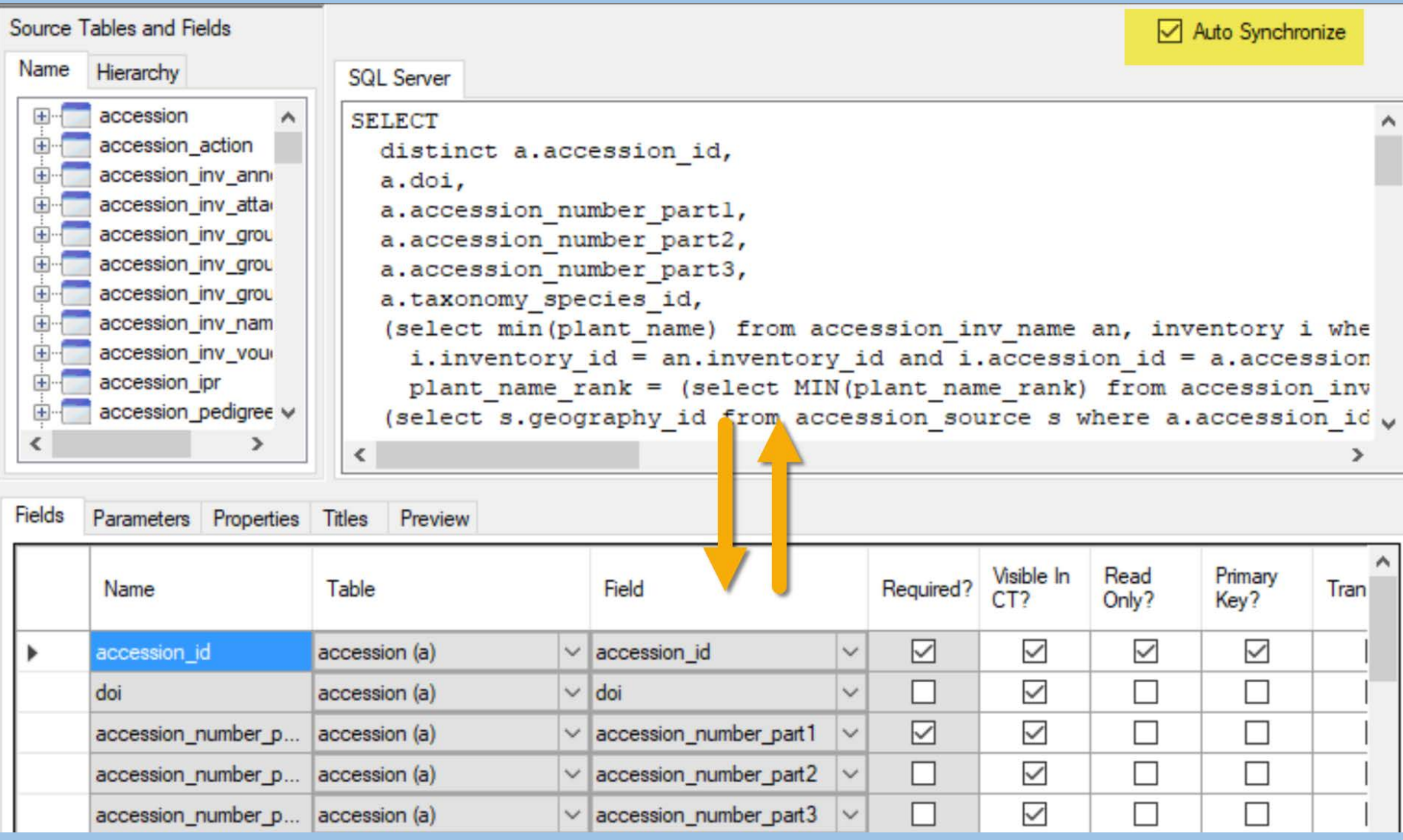

### Copy / Export & Import / Rename

ADMIN GG TRNG → SampleData

**Name** 

- 00\_accession template.xlsx
- ₹ 2020\_11\_20\_all.dataviewxml
- 2020\_11\_20\_Client\_all.dataviewxml
- accession\_action\_nov17\_20201118.dataviewxml
- accession\_action\_nov17+5\_20201118.dataviewxml
- get\_accession\_20181210.dataviewxml
- get\_accession\_citation\_20170725.dataviewxml
- get\_accession\_ipr\_20130321.dataviewxml

Your first time using Export:

Date modit

11/25/2020

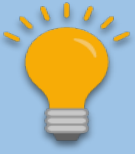

 $11/26/2020$  select a preferred 11/20/2020 folder which you  $11/20/2020$  intend to use 11/20/2020 again storing the 11/20/2020 dataview files 11/28/2020 11/26/2020

### Troubleshooting & Tips w New DVs

- Copy to a text processor
- Don't move all the SQL at one time

• Embed Comments **--** and/or **/\*** comment **\*/**

### Columns

- Reorder
	- …with the SQL

### Columns

#### • Reorder

- …with the SQL
- Before deleting a column…
	- check if required
	- comment out first

### For a Dataview to be visible & usable in the CT, what must be true?

### … in order to use the dataview to edit data in the CT…

#### Change the dataview's Category to **Client (**in **Properties)**

### Admin Cache

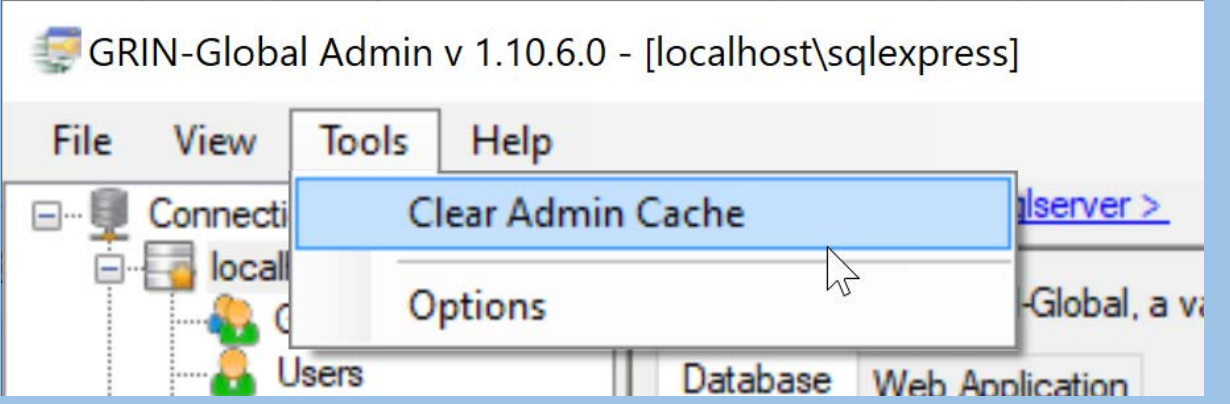

• Use the **Clear Admin Cache** option to free up hard drive space

### Tools | Options

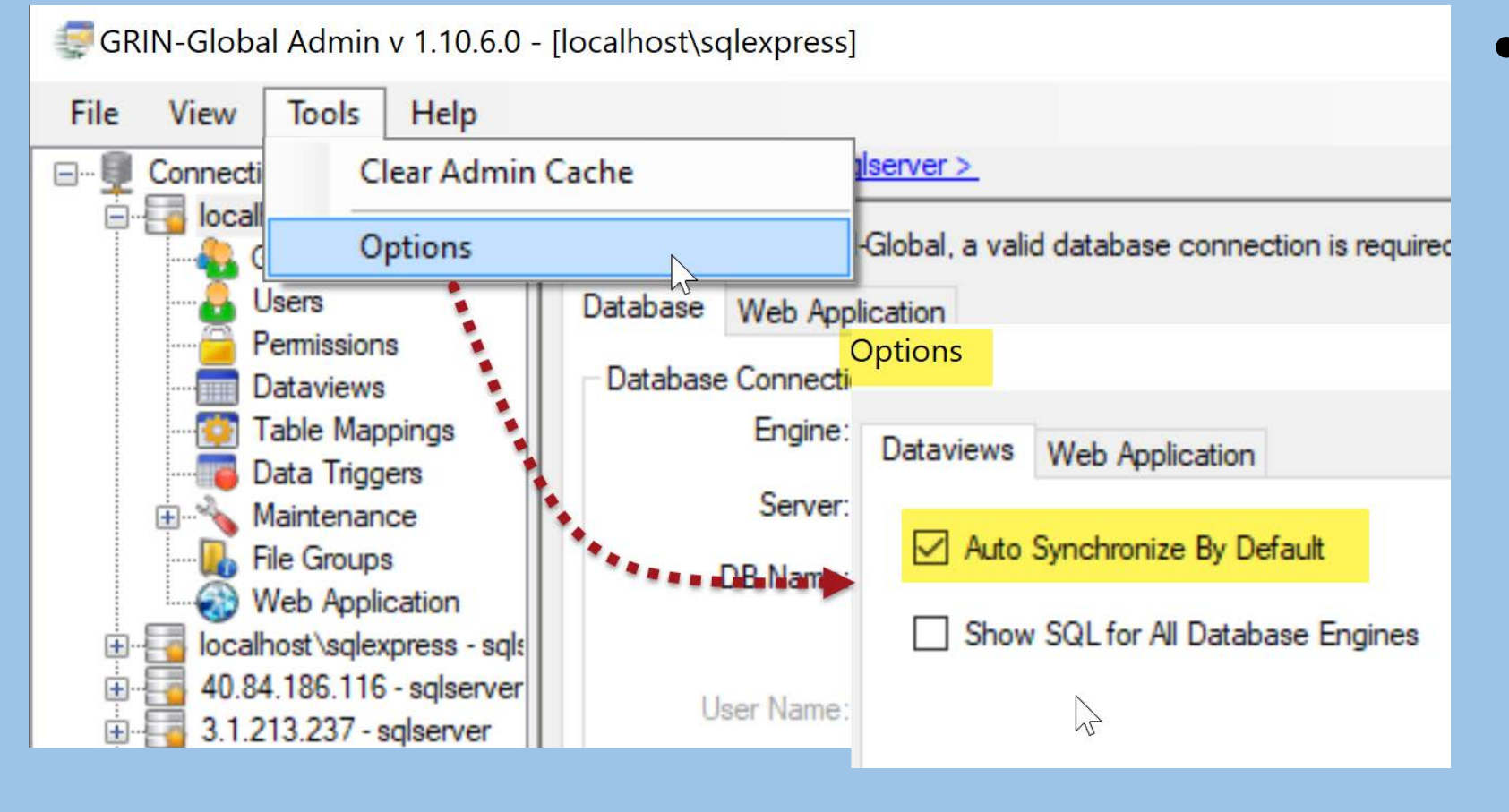

• (Generally,) keep the Options set **Auto Synchronize By Default**

### How does GG Do it? Relate database *table* names to

### dataview *friendly* names?

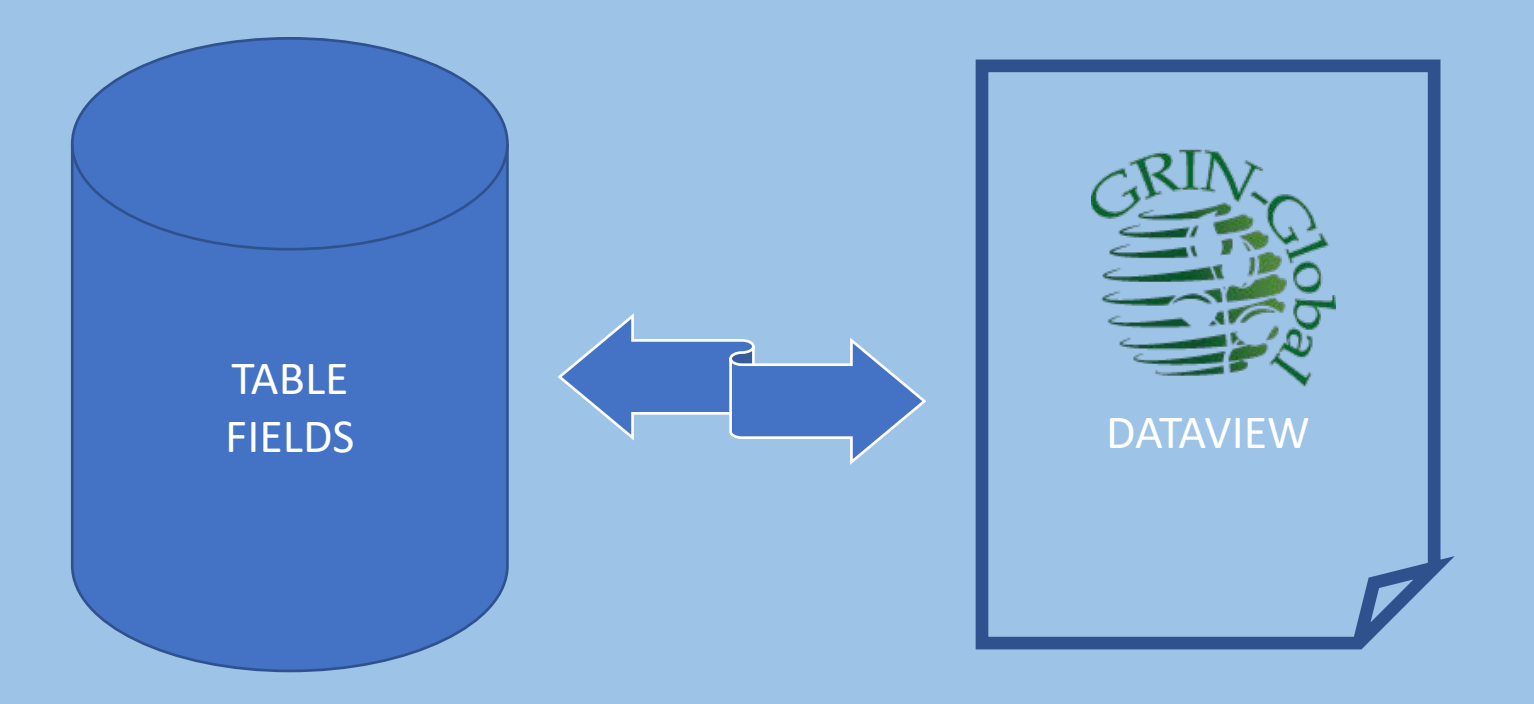

### Table Field Names

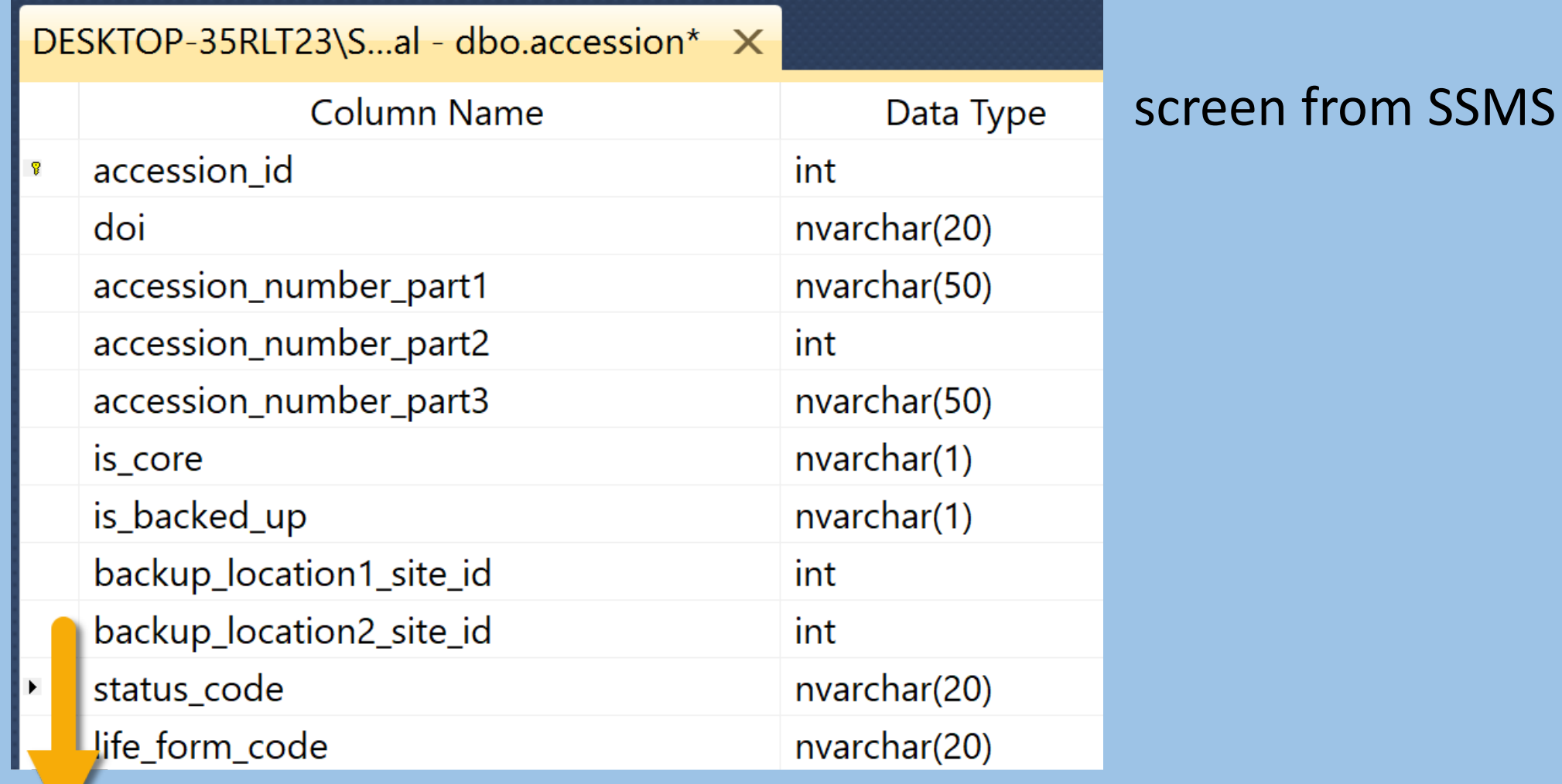

### How does GG Do it? Relate table names to dataview friendly names?

**Table Mappings**

- associate *dataview* fields to specific table fields in the database
- … for showing friendly column names, allowing updates, etc.
- enables the dataview editor, as well as the middle tier  $-$  enables the updating via the dataview

### Mapped vs. Unmapped

When fields are added to the table using SSMS, they need to be mapped

…map with the Admin Tool

Database fields *must be mapped* if they are to be available to GG

### Table Mappings

N-Global Admin v 1.10.6.0 - [Table Mapping - accession - localhost\sqlexpress]

 $\times$  $\Box$  $\equiv$ 

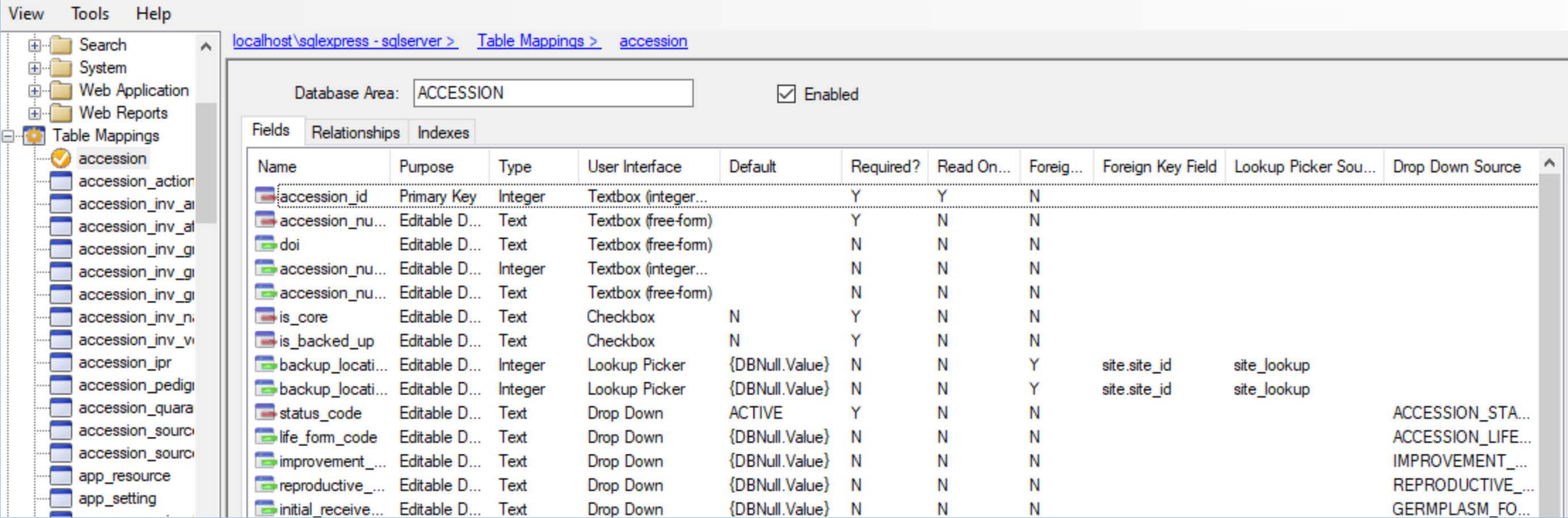

#### AT provides more info than SSMS !

### Use Case

• A field was requested for the accession table to store a URL but not in the Note field because…

[ see NPGS TRAINING accession MAR 1 RRG https://training.ars[grin.gov/gringlobal/accessiondetail?id=2108129](https://training.ars-grin.gov/gringlobal/accessiondetail?id=2108129) ]

### Narrative on the PW is the Note field

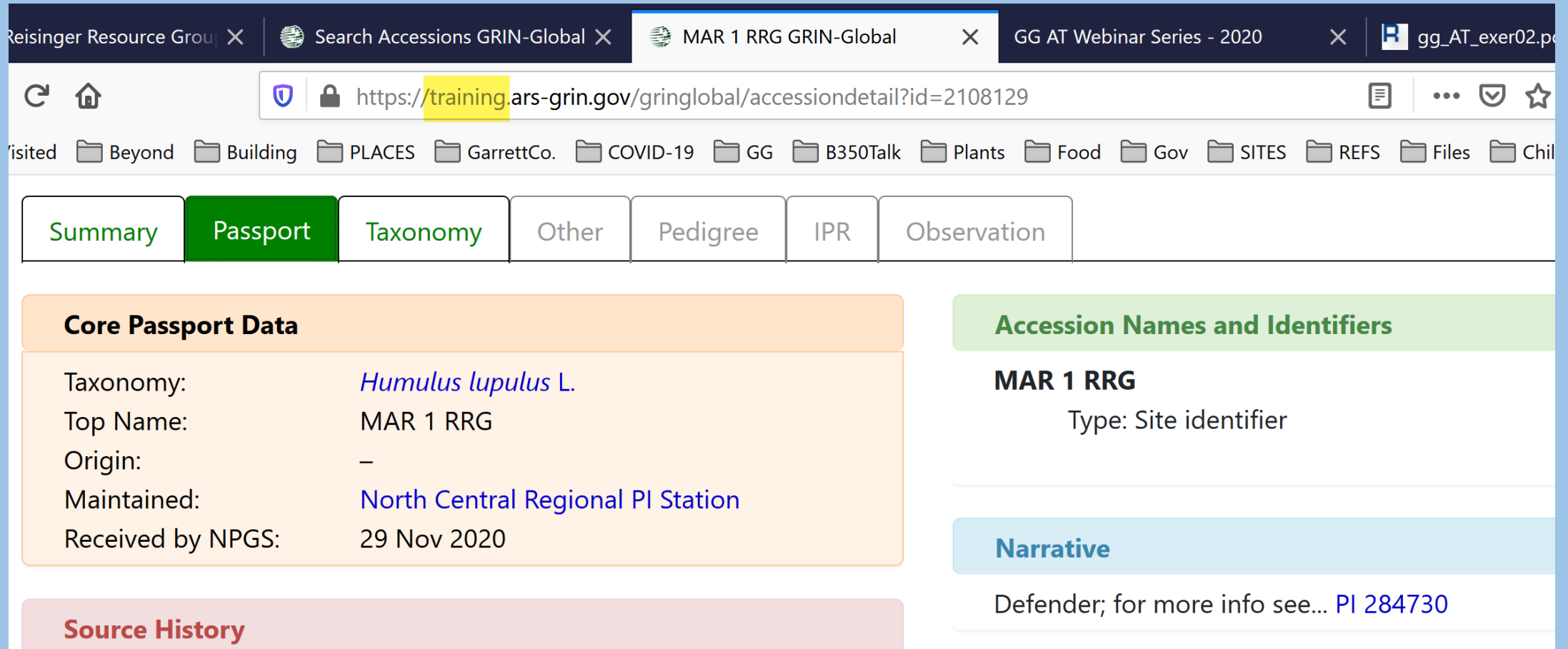

### As an aside, in this Note field, how was the link created?

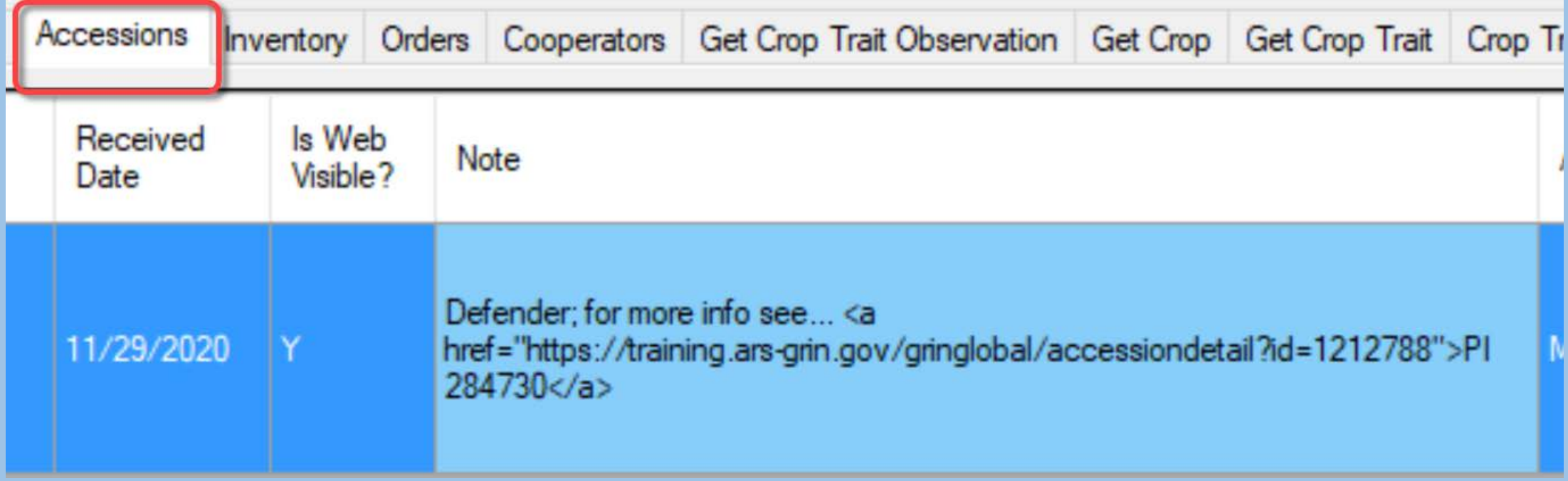

### Table Mappings

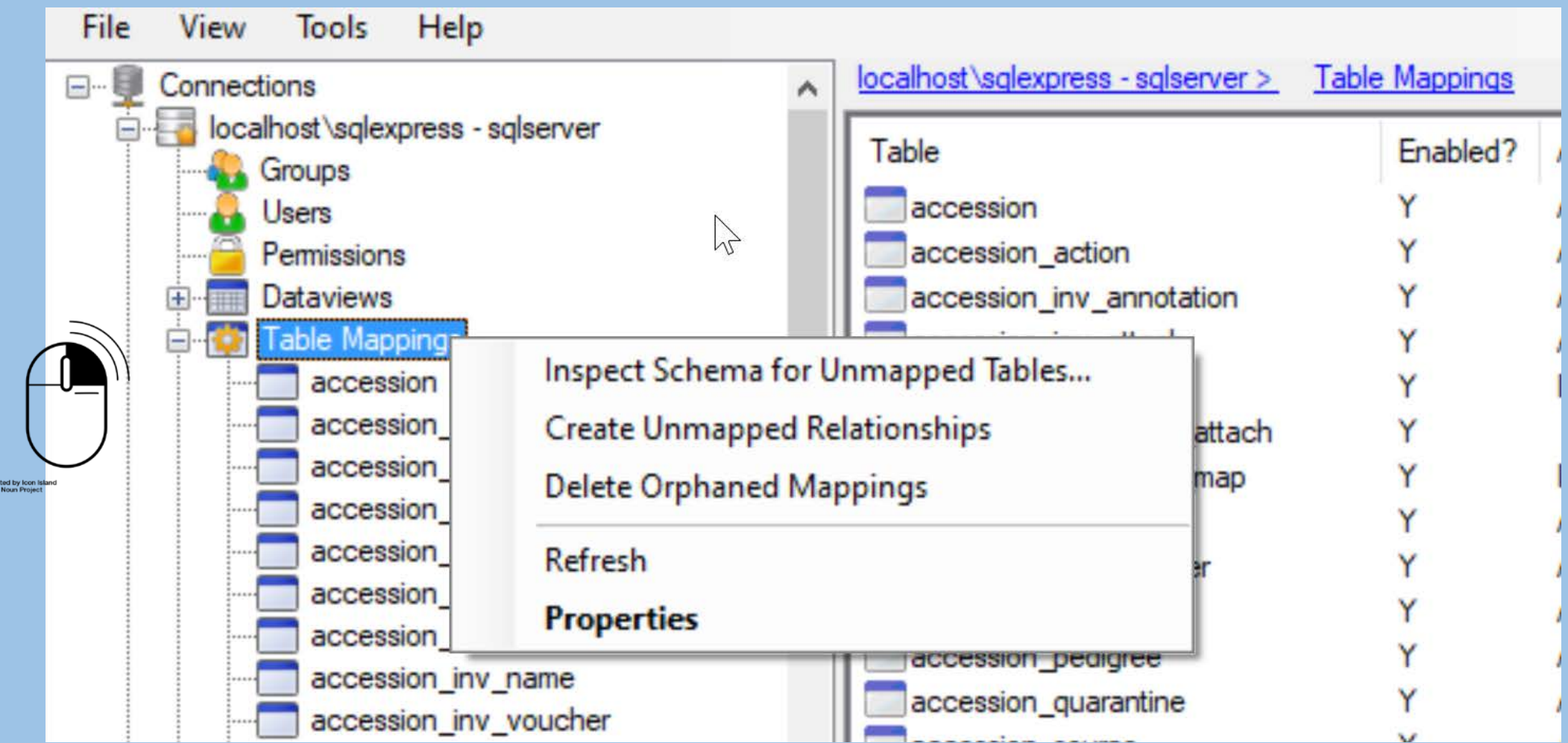

### Table Mappings: Table Level

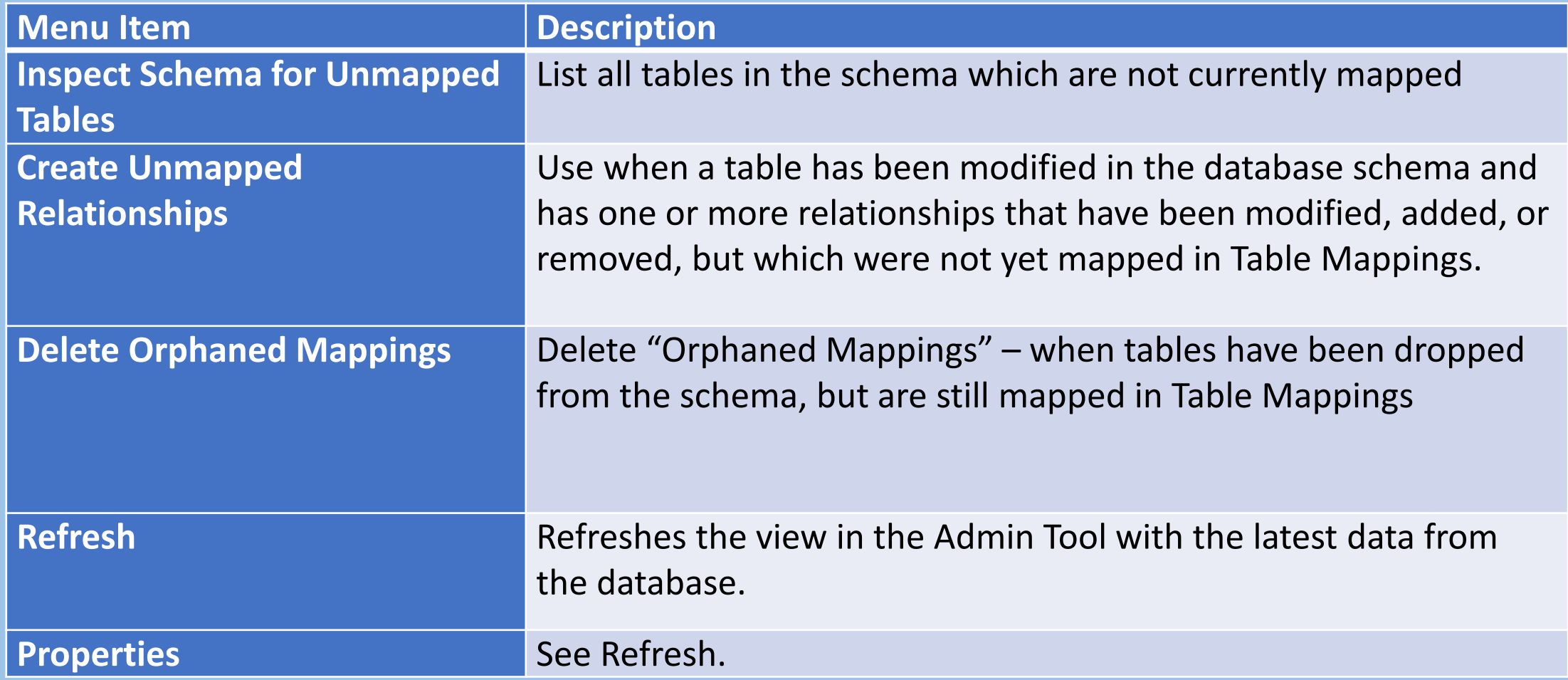

### Table Mappings: Field Context Menu

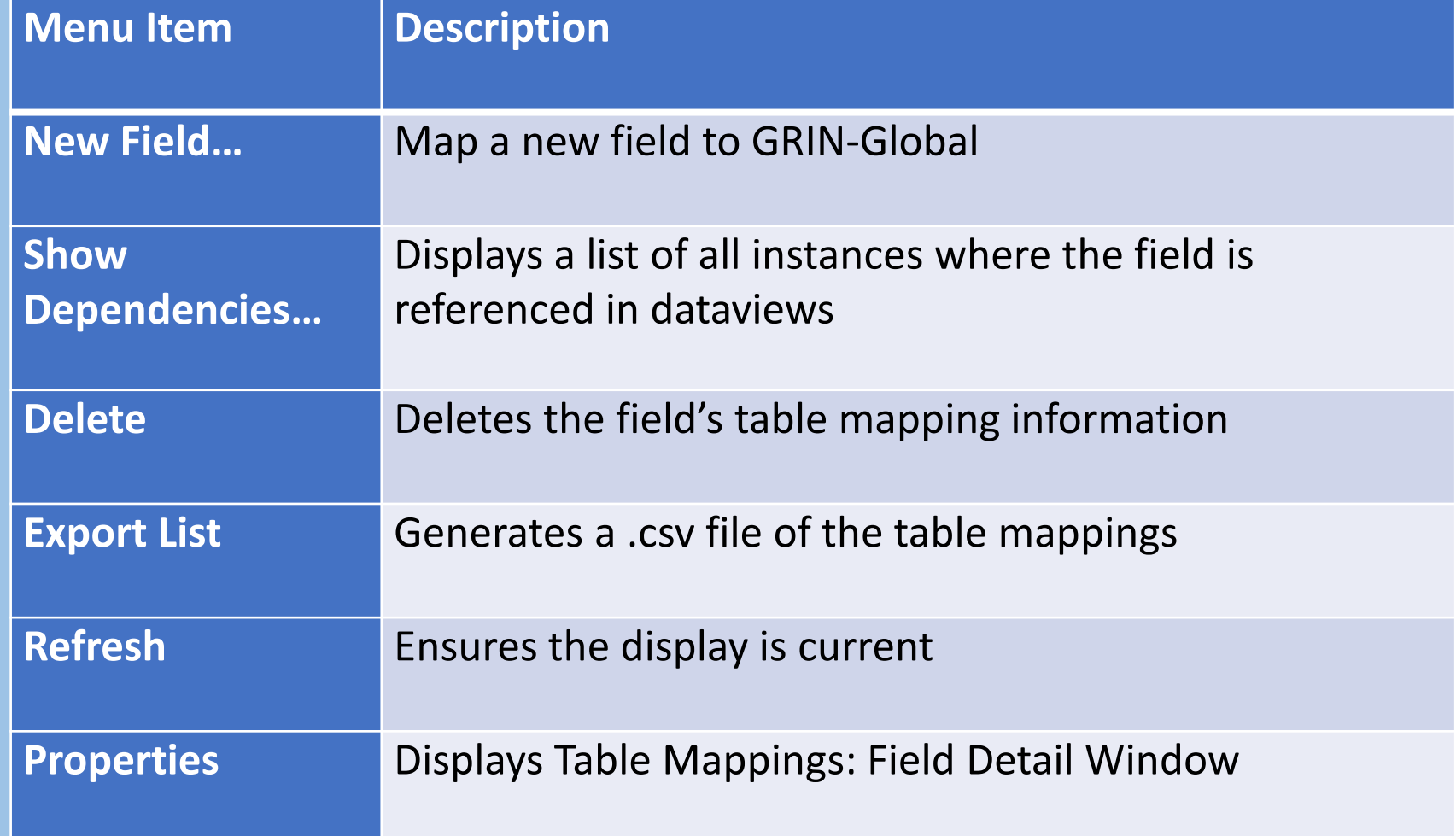

### New Field Added?

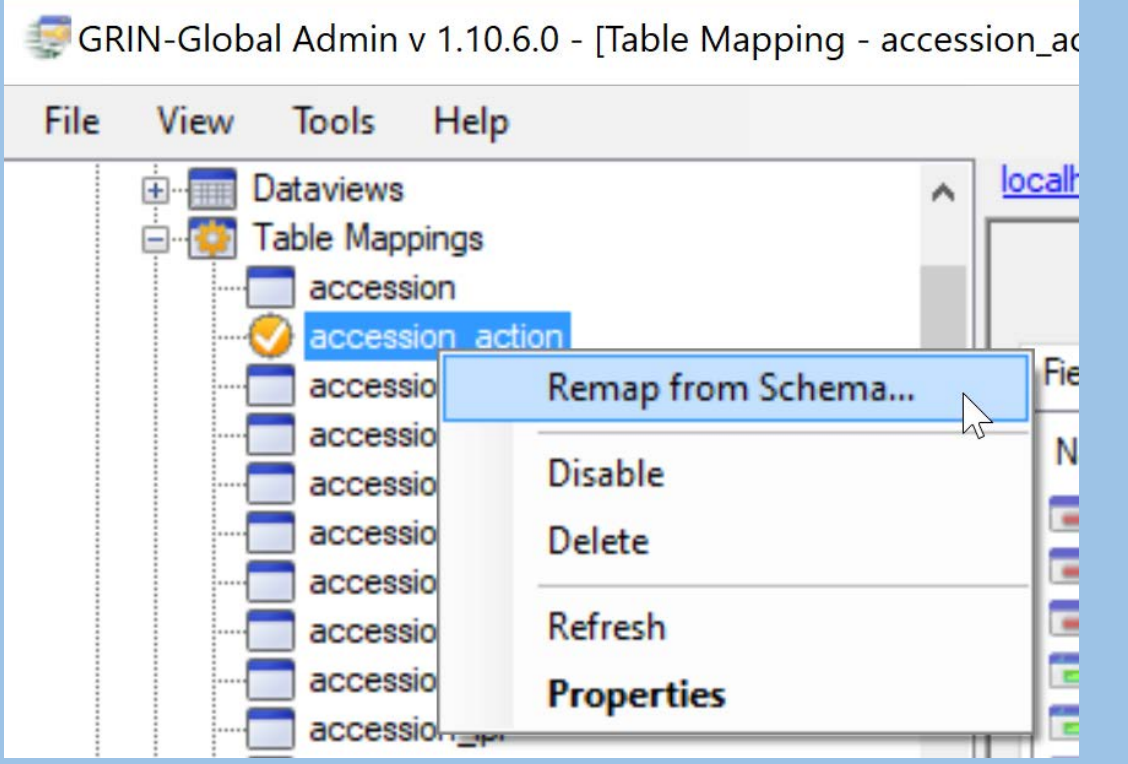

the following steps show how to map…

1. Create the field in the database (use SSMS)

```
Example:
USE gringlobal
ALTER TABLE dbo.accession
ADD noteURL nVARCHAR(max) NULL
 ;<br>3
```
#### 2. In the AT, select the table in Table Mappings

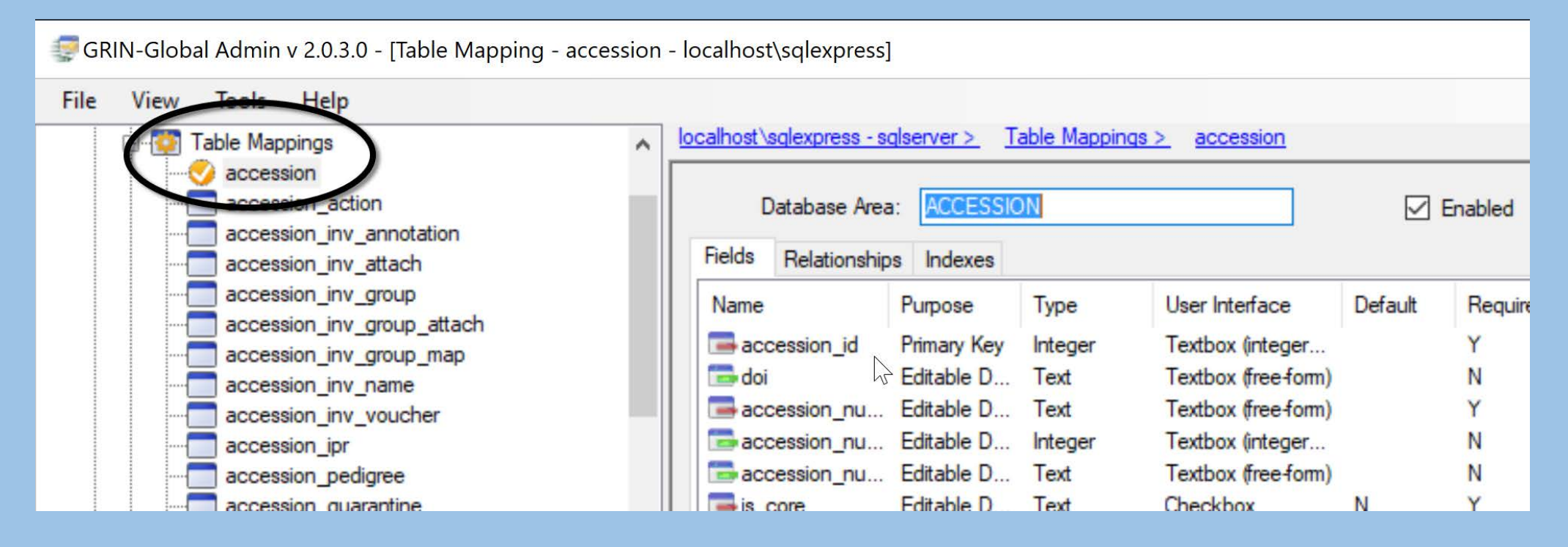

#### 3. Right-click on the table name; select **Remap from Schema**

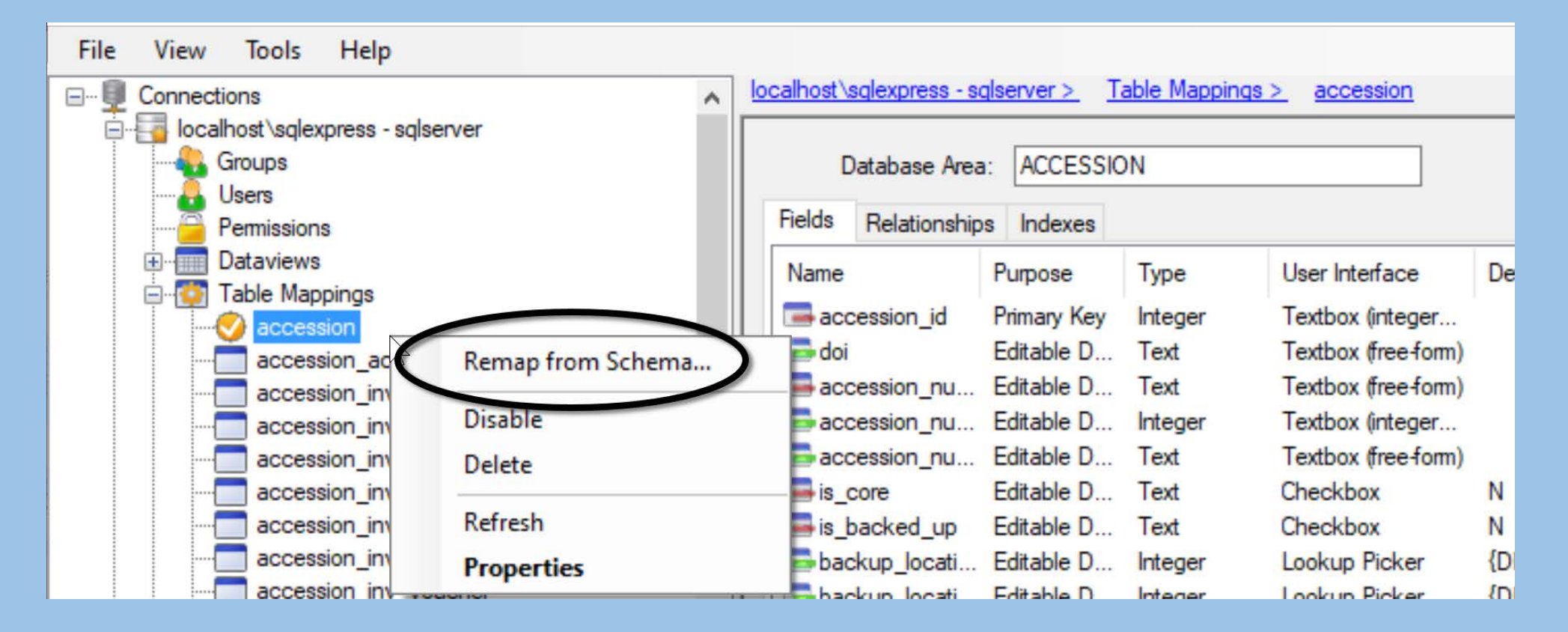

#### 4. Select **Generate Default Mappings**

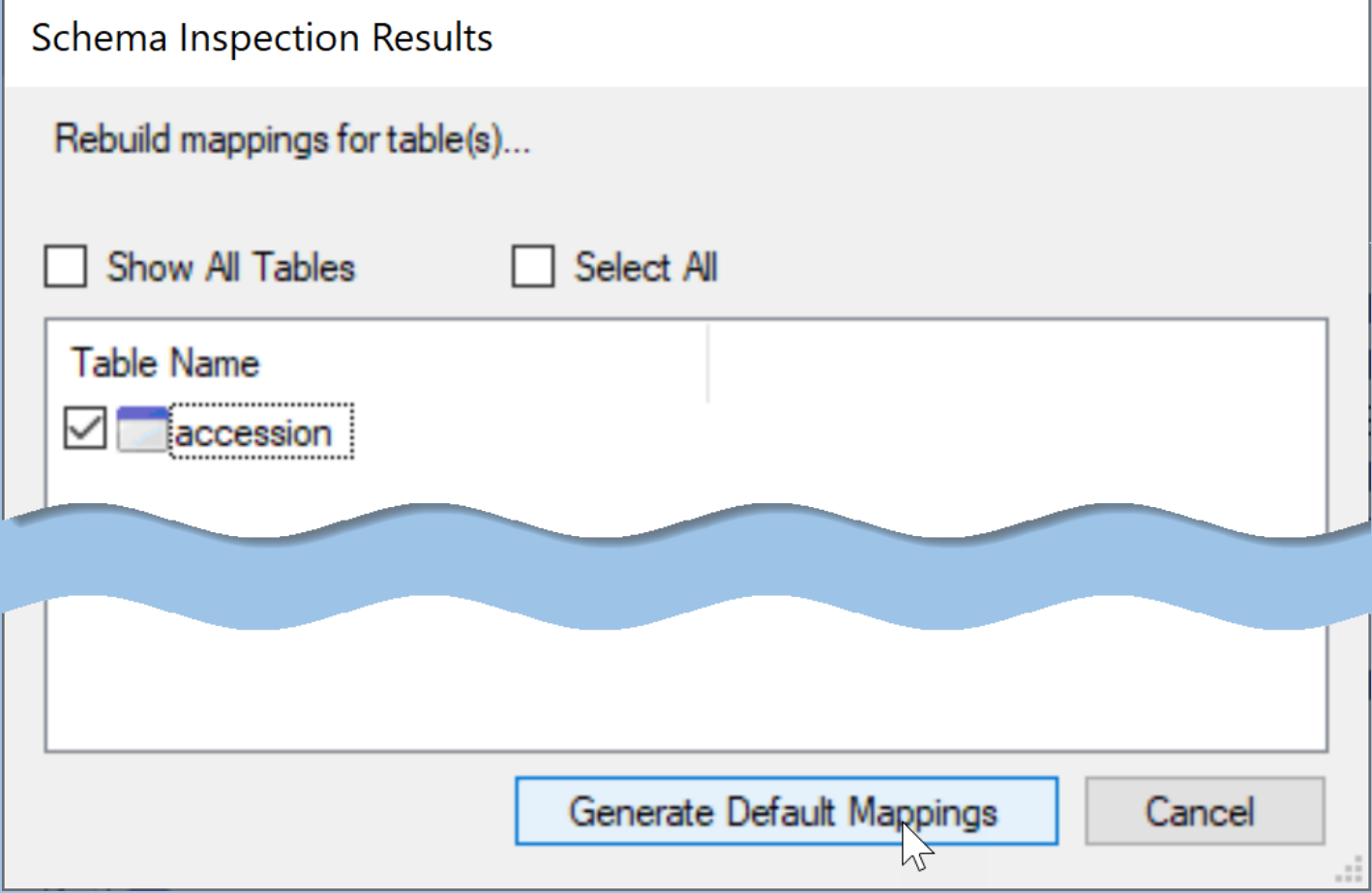

### Table Mappings: Field Detail (Properties)

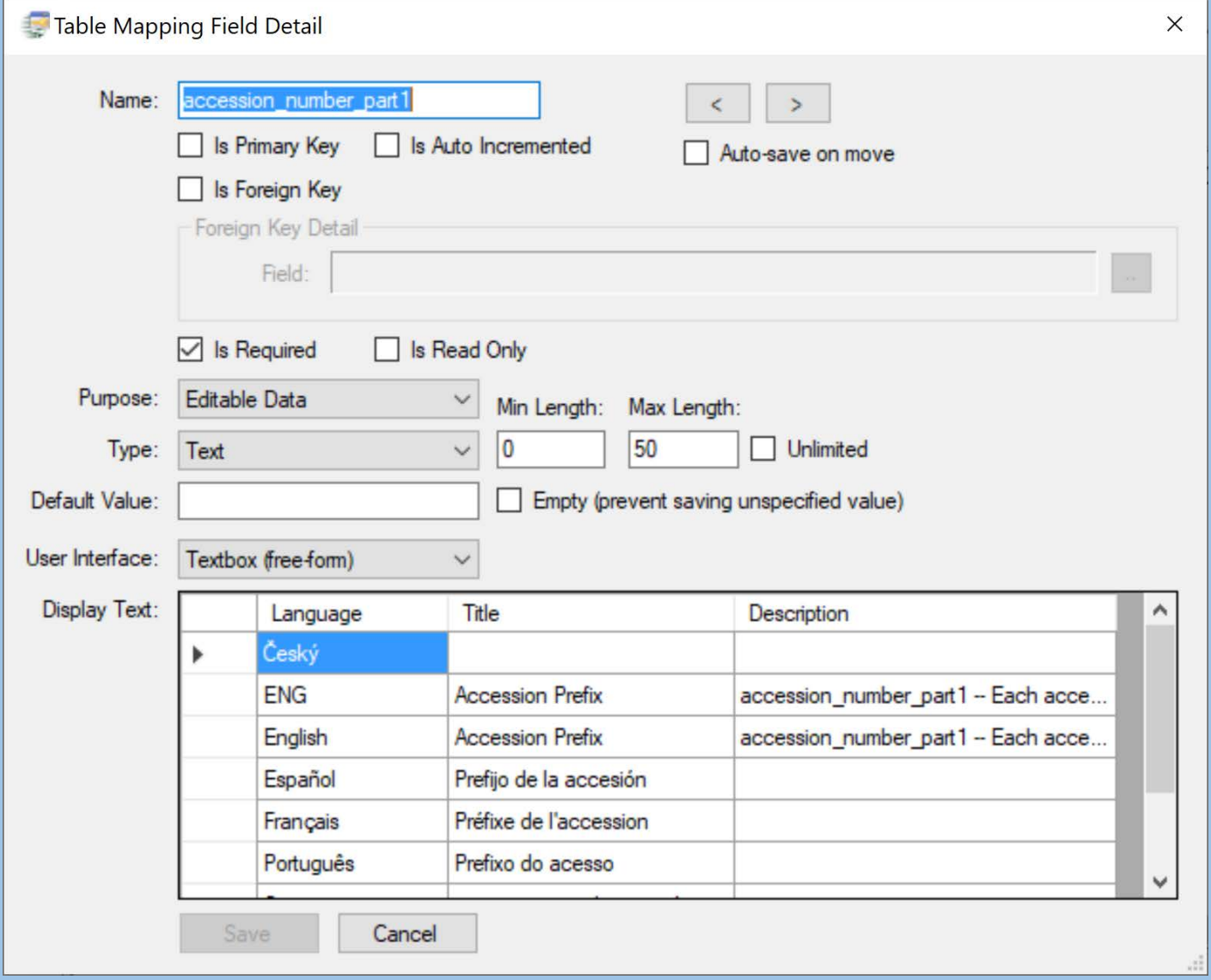

complete the Titles and Descriptions in the desired languages

#### 5. Edit Titles & Descriptions; …other options as needed

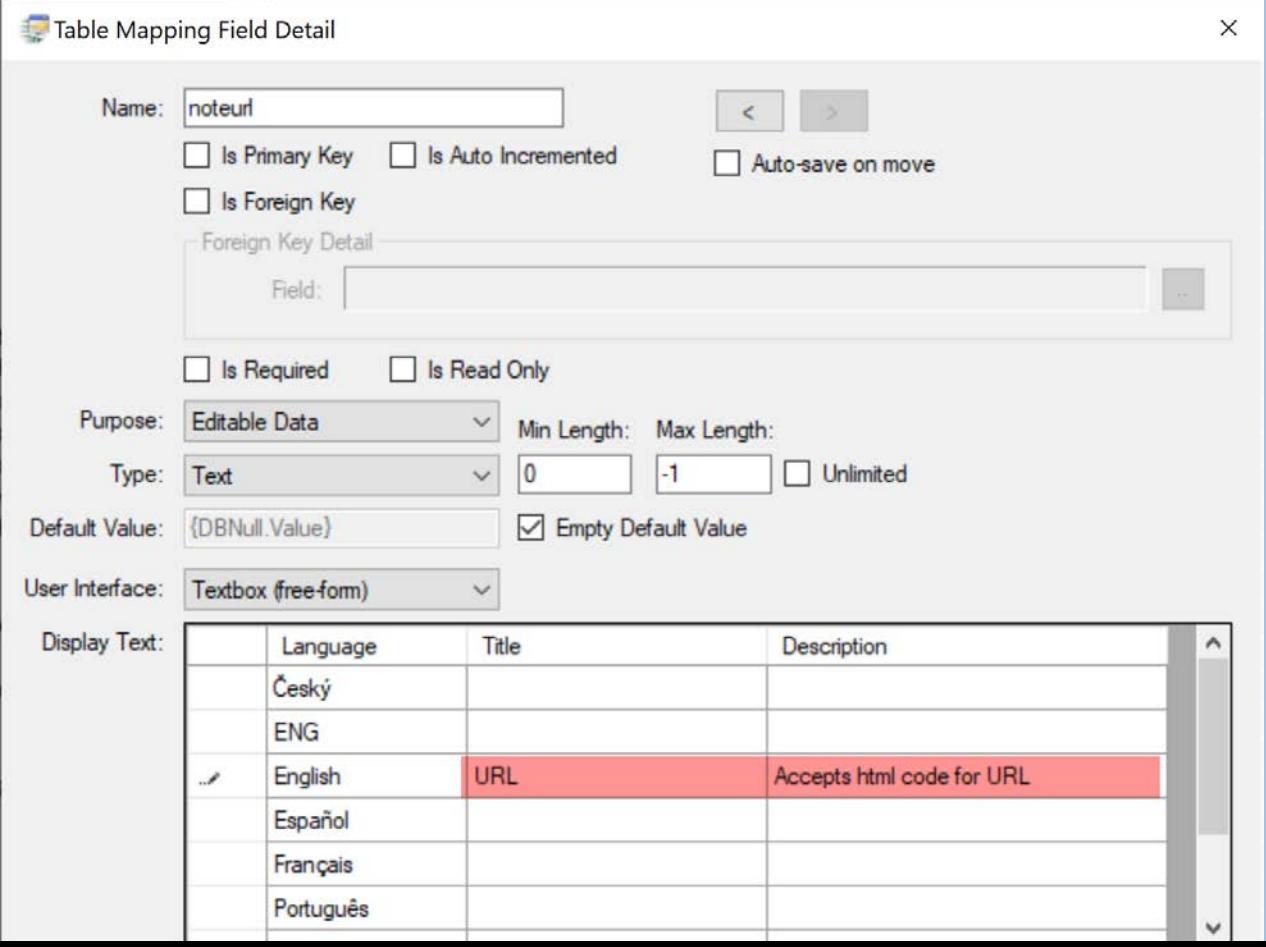

#### 6. In the DV Editor, add the select to the SQL

IN-Global Admin v 2.0.3.0 - [Dataview - get accession - localhost\sglexpress] View Tools Help localhost\sqlexpress - sqlserver > Dataviews > Client > get accession **EHRIClient O** get accession Source Tables and Fields Auto Syne all get accession action **and** get accession citation Name Hierarchy **SQL Server** get accession inv annotation accession a.accession number partl, qet accession inv attach accession actio 由 a.accession number part2, aet accession inv group accession inv a ŧ a.accession number part3, get\_accession\_inv\_group\_attach Ė accession inv a a.taxonomy species id, get accession inv group map accession inv < Ėŀ (select min (plant name) from accession inv name an, in get\_accession\_inv\_name accession inv ( i.inventory id = an.inventory id and i.accession id get accession inv voucher ŧ accession inv plant name rank = (select MIN(plant name rank) from qet accession ipr accession inv r Ŧŀ. (select s.geography id from accession source s where quet accession ipr citation Ėŀ accession inv (select site id from site s where s.site id in (sele qet accession pedigree ÷ accession\_ipr .not. get accession pedigree citation accession pedic v  $+$ get\_accession\_quarantine created by  $\rightarrow$ modified date get\_accession\_source modified by get\_accession\_source\_cooperator owned date Fields Parameters Properties **Fillip get accessionNEW** get citation qet code value Visible In Rea Field Required? Name CT<sub>2</sub> Only que code value lang get\_cooperator ☑  $\checkmark$ accession id accession (a)  $\vee$  accession\_id  $\checkmark$ get\_cooperator\_group

7. Test: Preview

### Table Mappings: (Field) Delete Option

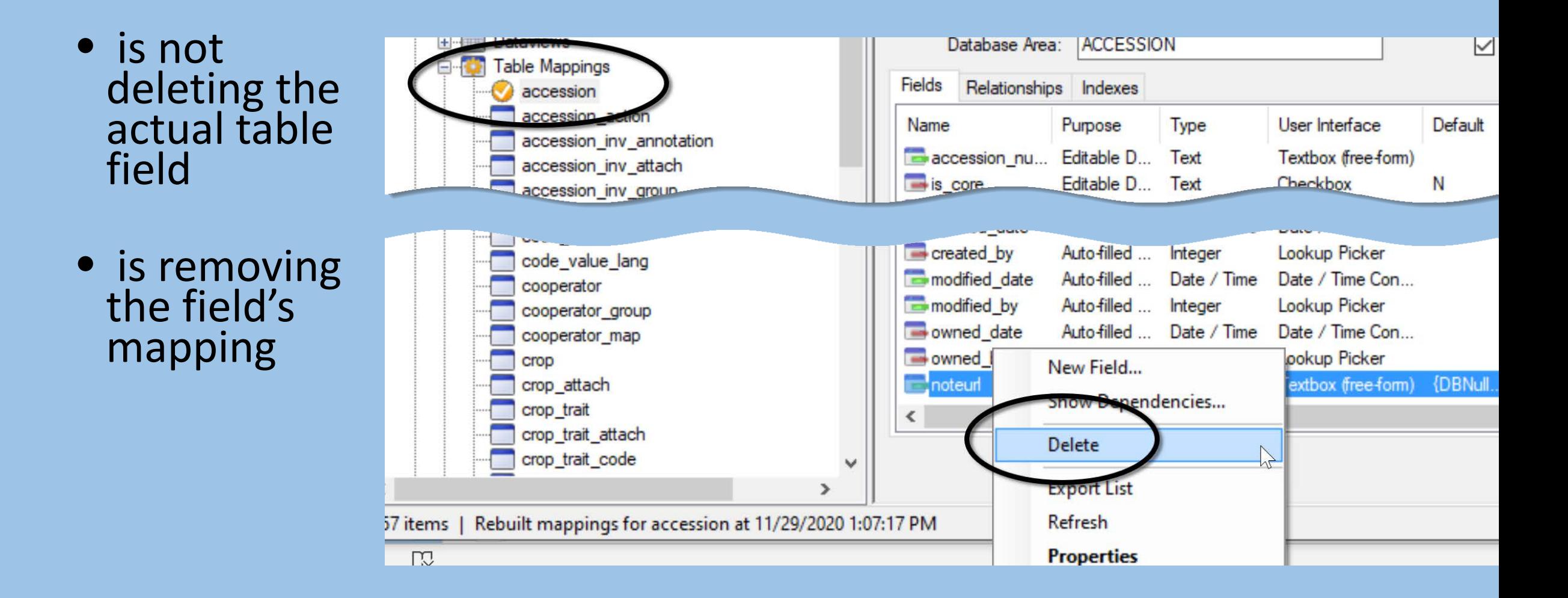

### Table Mappings: Inspect Schema

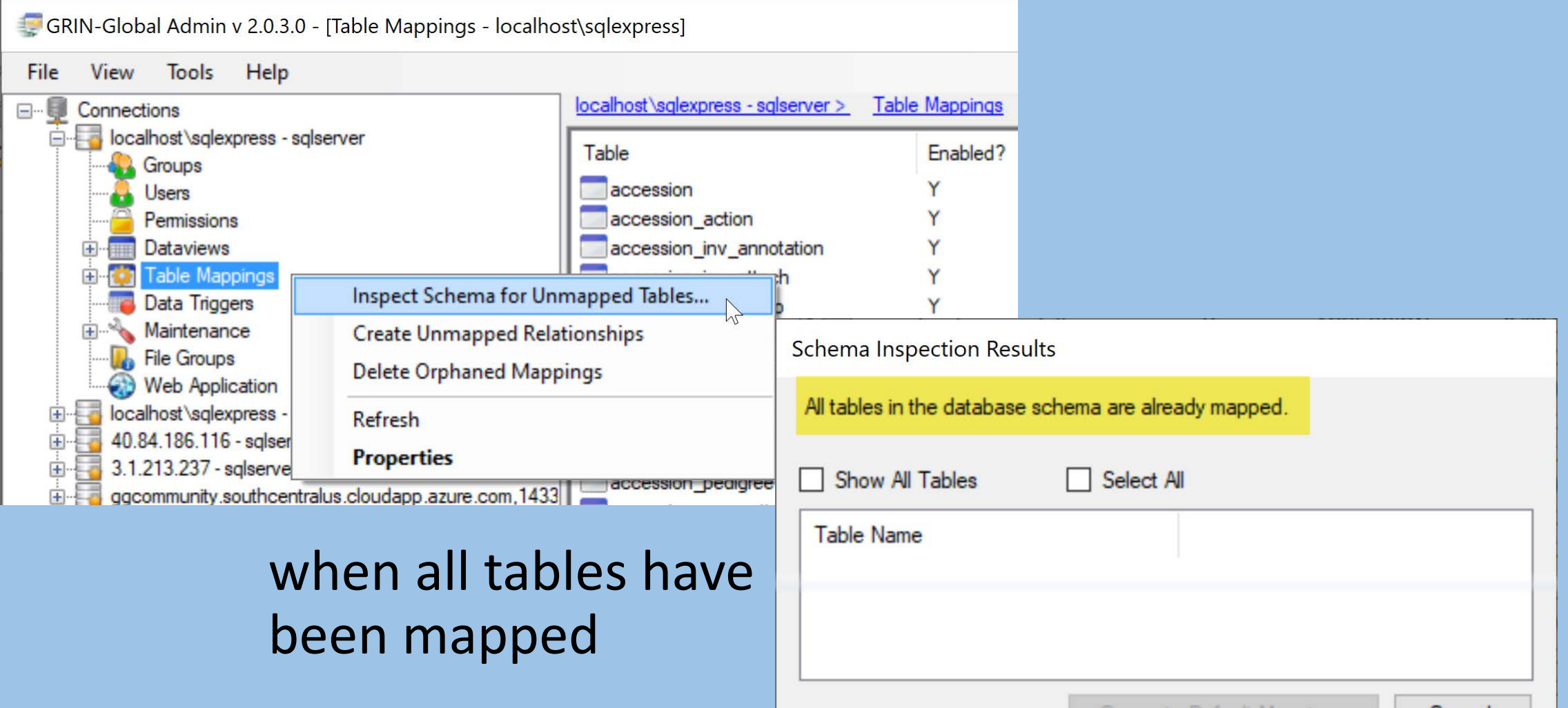

Generate Default Mappings

Cance

### Table Mappings: Inspect Schema…

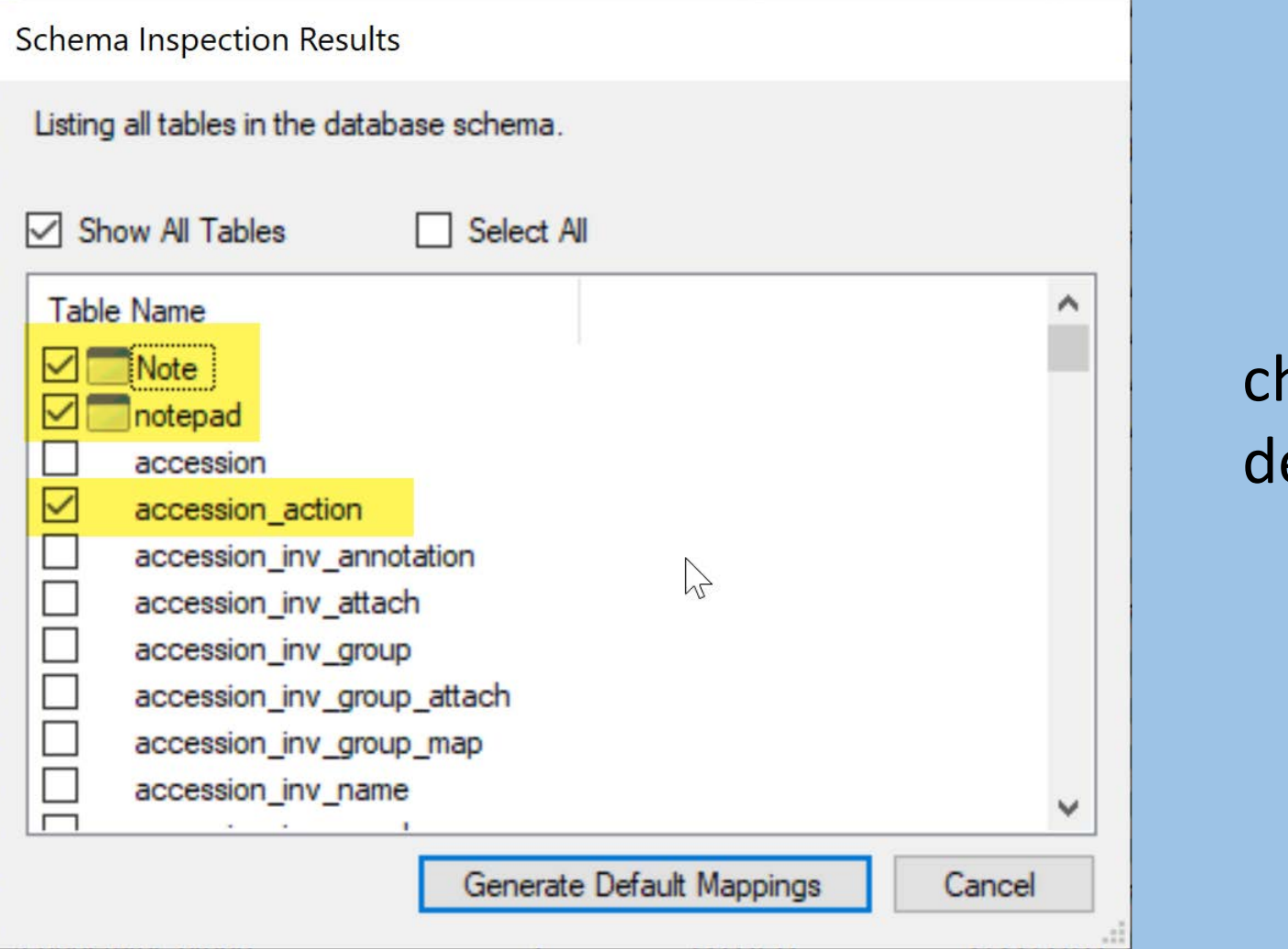

nanges etected

### Table Mappings: Create Unmapped …

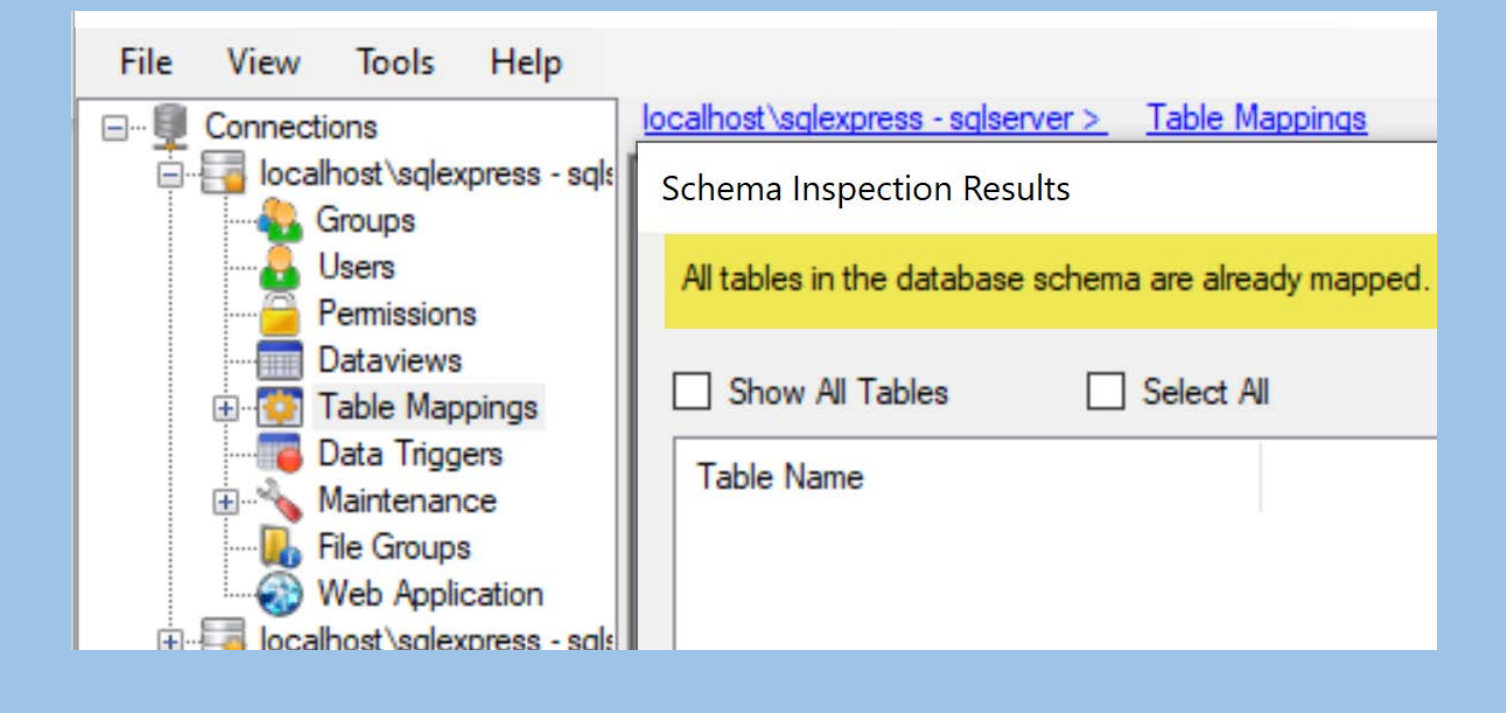

(when all tables have been mapped

#### (First – in SSMS – Create Table)

### Table Mappings: Delete Orphaned Mappings

Delete "Orphaned Mappings"

– when tables have been dropped from the schema, but are still mapped in Table Mappings

### CT Error Message when Table Mapping isn't quite right

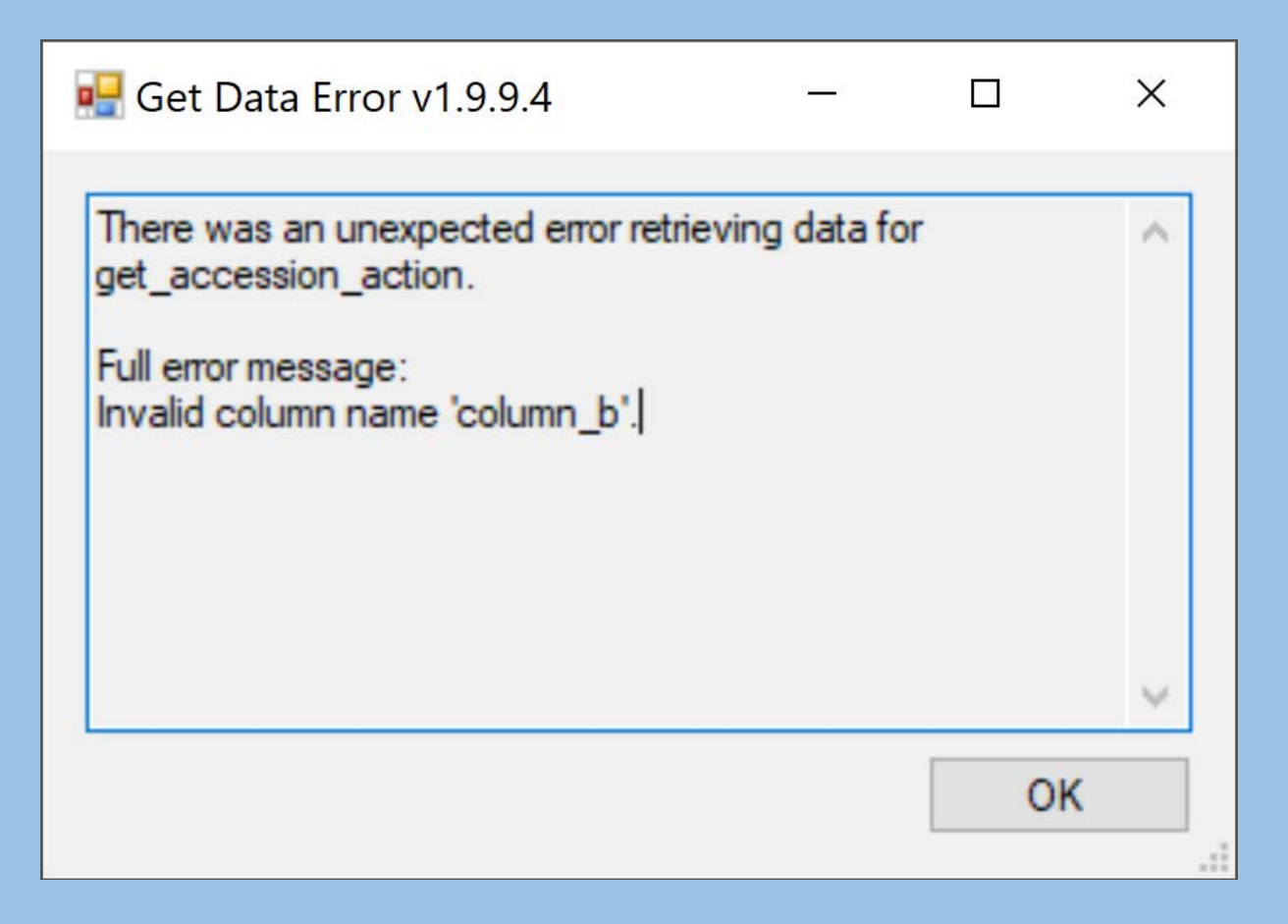

### CT Error Message when Table Mapping isn't quite right

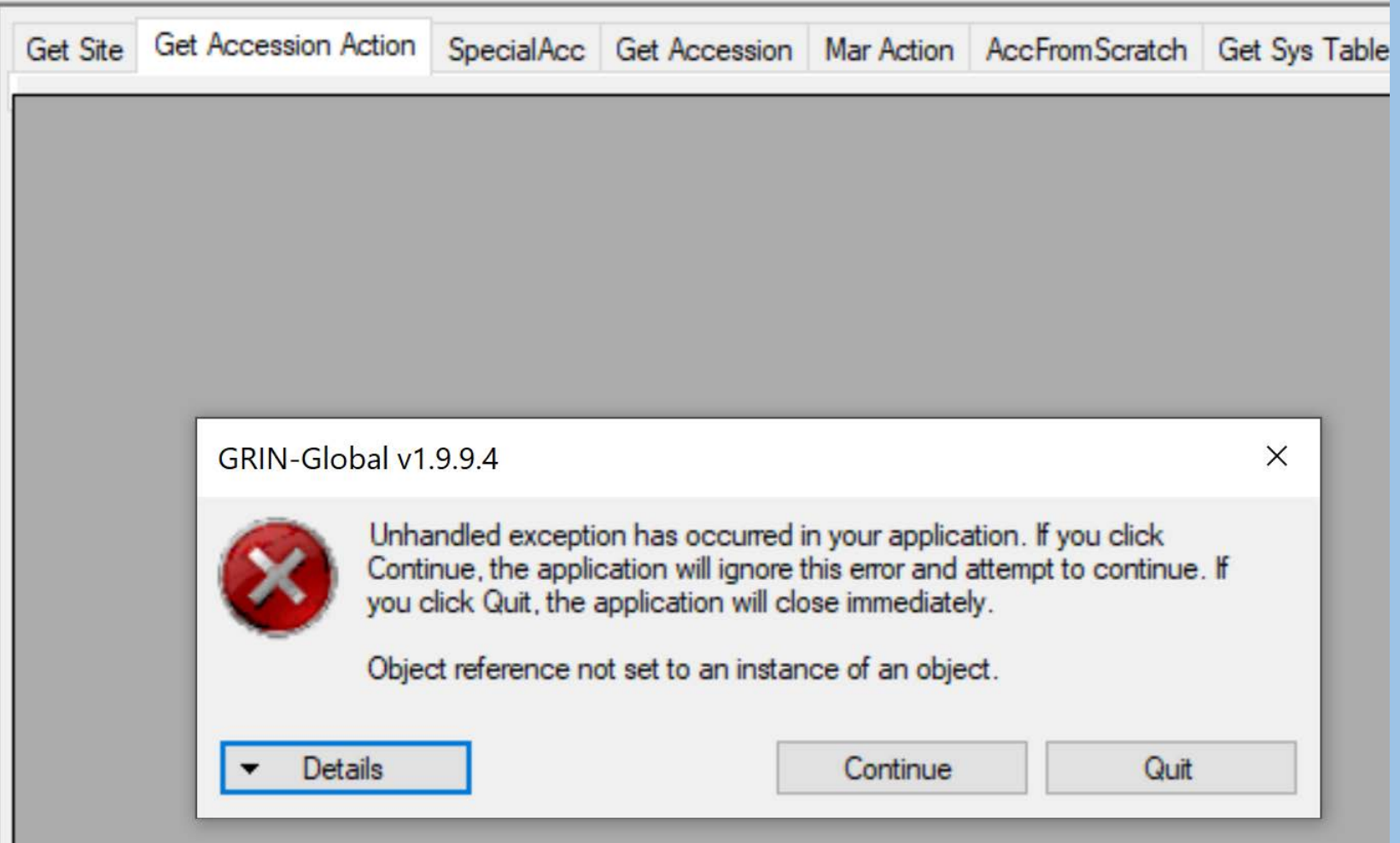

### Table Mapping: Show Dependencies Option

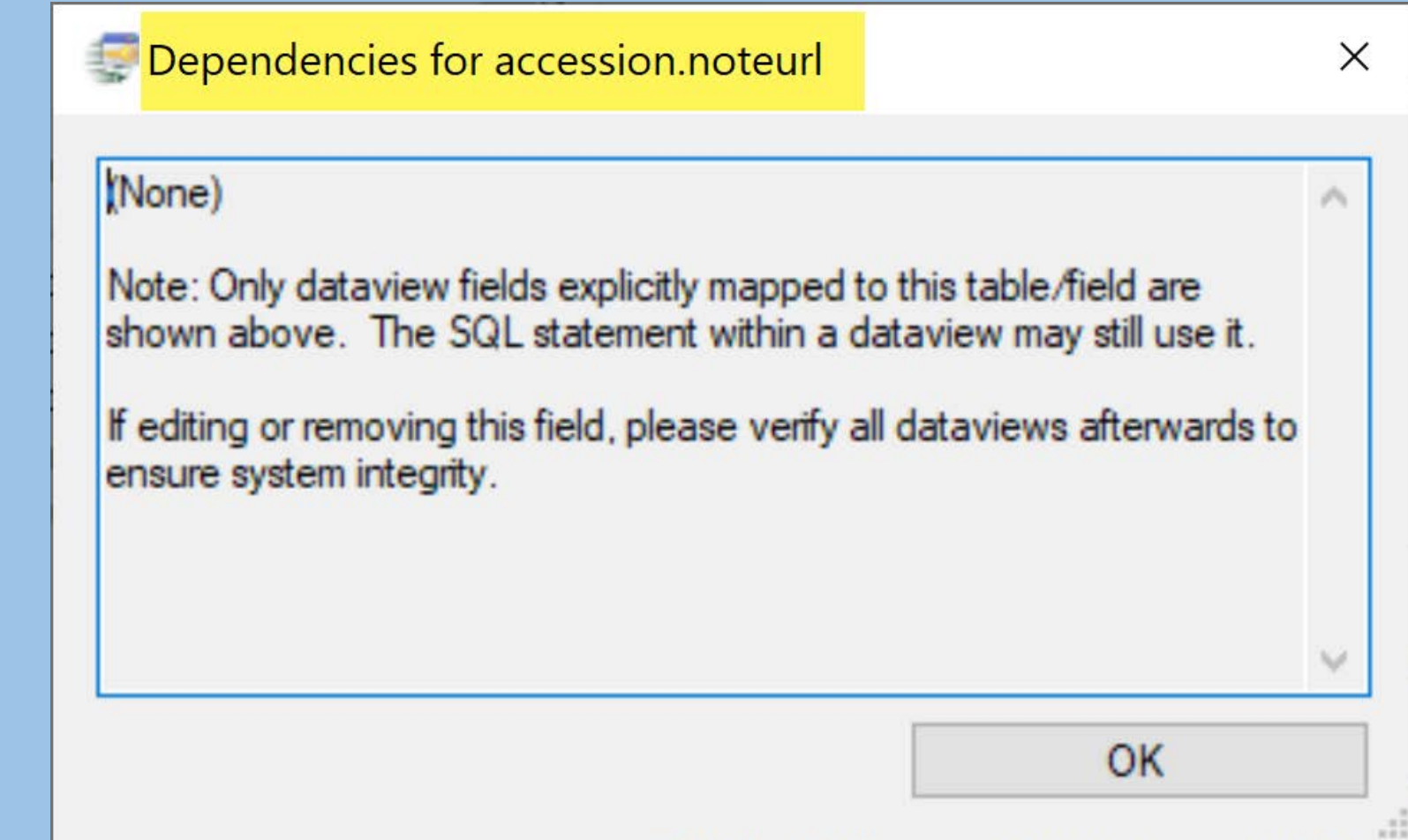

### Show Dependencies

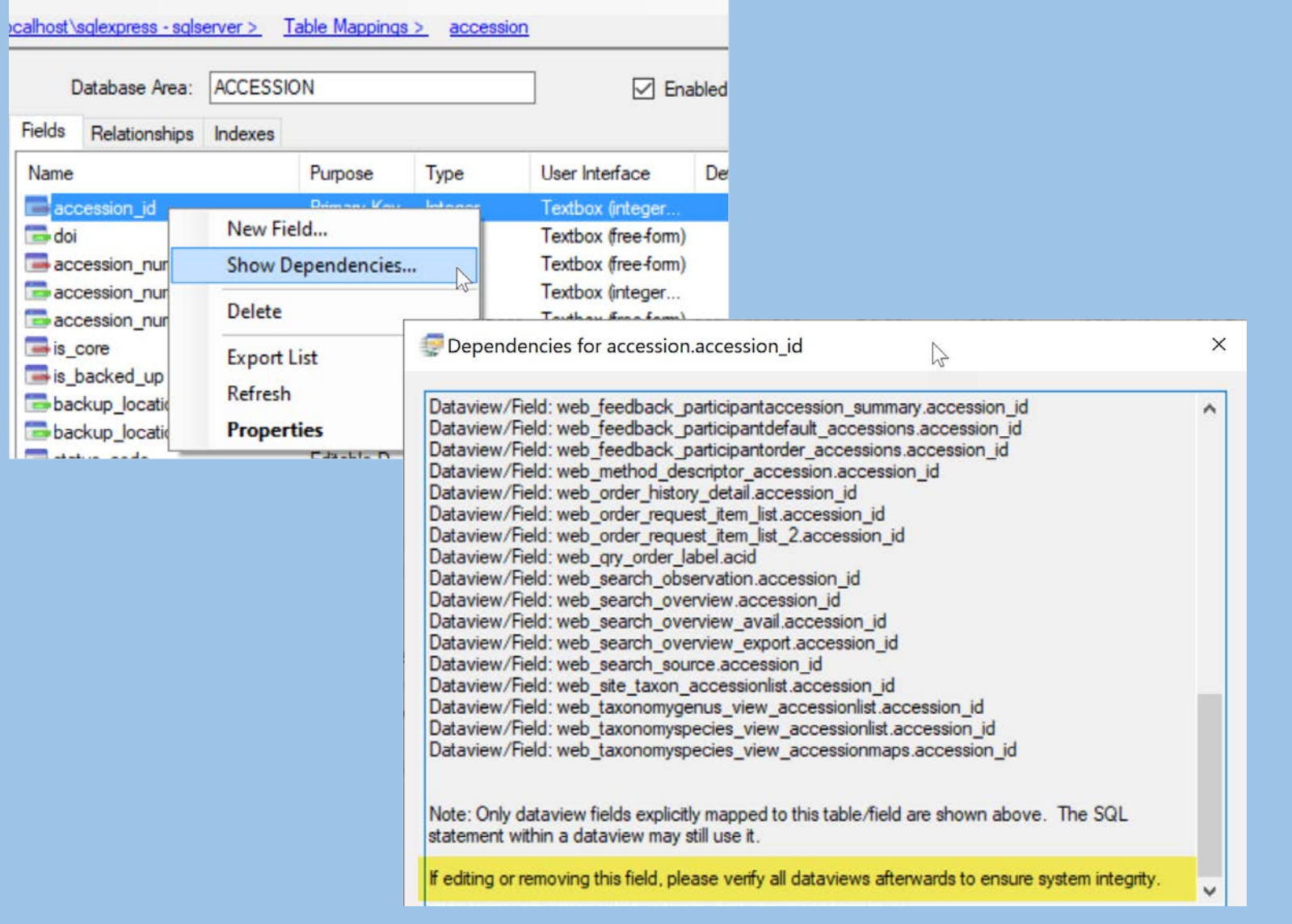

### Table Mappings - Relationships

- Relationships for a table. ... used by the dataview editor to determine how to automatically generate SQL when a table or field is dragged onto the SQL pane
- Also used by the middle tier to determine ownership of a database record when a new record is created.

### Relationships

GRIN-Global Admin v 1.10.6.0 - [Table Mapping - inventory - localhost\sqlexpress] File View Tools Help localhost\sqlexpress - sqlserver > Table Mappings > inventory feedback result attach feedback result field feedback result group **INVENTORY** Database Area:  $\nabla$  Enabled feedback result trait obs Relationships Indexes Fields genetic annotation genetic\_marker Child Type Parent genetic observation inventory.accession\_id Parent accession.accession id genetic observation data inventory created by Parent cooperator.cooperator\_id geneva\_site\_inventory inventory modified by Parent cooperator.cooperator id geography inventory.owned\_by Parent cooperator.cooperator id geography region map inventory backup inventory id Self-referential parent inventory.inventory\_id gspi\_site\_inventory inventory.parent\_inventory\_id Self-referential parent inventory.inventory id institute inventory inventory maint policy id Parent and owner inventory inventory maint policy inventory maint policy id inventory action inventory preservation method id method.method id Parent inventory maint policy inventory regeneration method id method.method id Parent inventory quality status Tinventony viability

When the relationship type is "OWNER PARENT," the record in the child table is owned by the owner of the parent record

### Indexes displays table keys

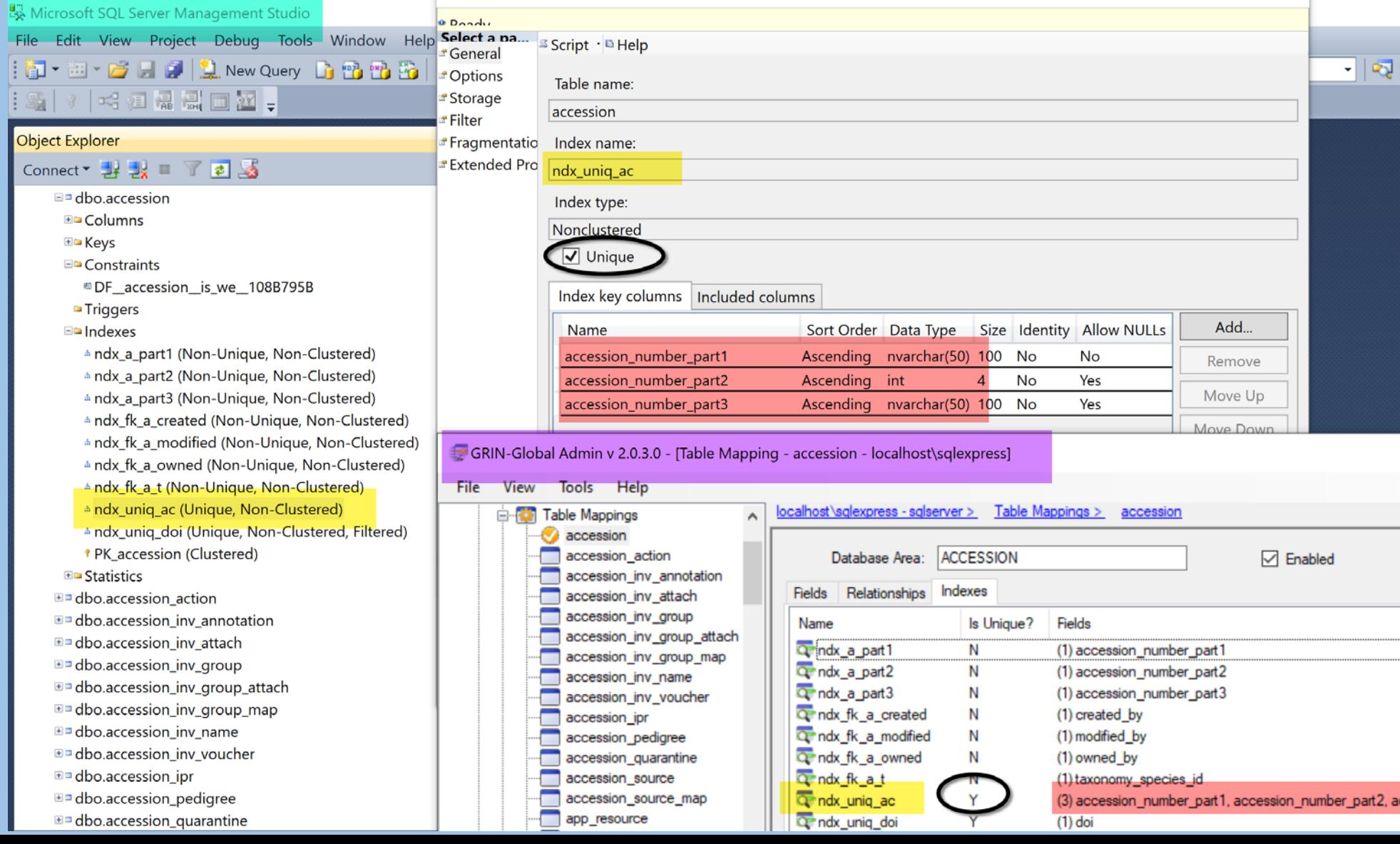

### Languages …Tables …and Dataviews

- 
- 
- 
- 
- 
- 

### Languages …Tables …and Dataviews

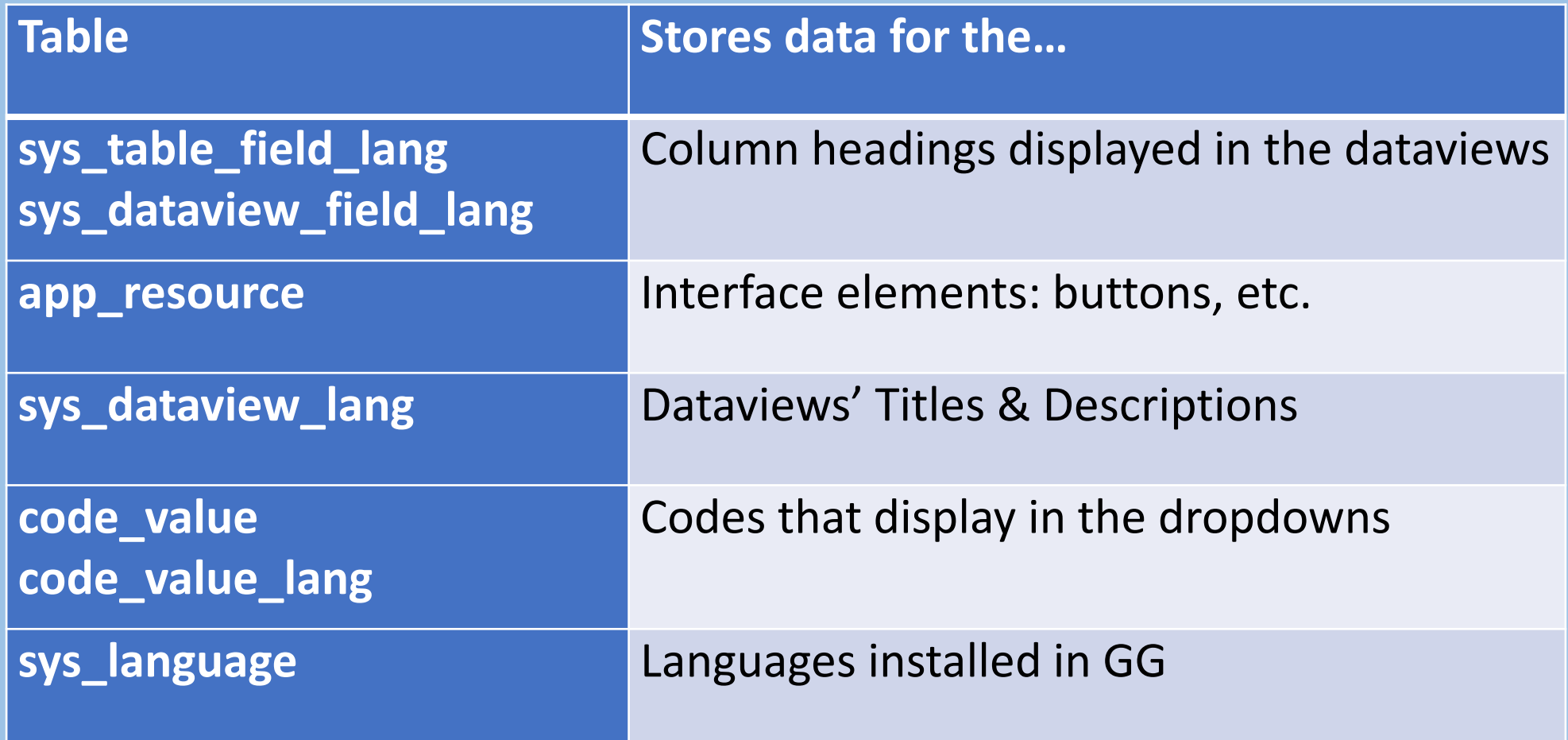

### Establishing What Languages Will Exist

Use the System Language Dataview: sys\_language

### Friendly Heading Names

…can be defined at 2 Levels:

#### • *table* field level

the table field friendly heading name serves as the *default* heading name whenever a new dataview is created

#### • *dataview* field level

using the AT dataview editor, a GG admin can rename any field heading for a *specific* dataview

### Friendly Heading Names

…can be defined at 2 Levels:

#### • *table* field level

the table field friendly heading name serves as the *default* heading name whenever a new dataview is created

#### • *dataview* field level

using the AT dataview editor, a GG admin can rename any field heading for a *specific* dataview *… this does not change the field heading for other dataviews*

### Friendly Names – 2 Types

- •*table*/field level & *dataview*/field level
- With new dataviews, the *table*/field friendly name is the default friendly name **accession\_number\_part1** = **Accession Prefix**

### DB Table Field default *friendly names*

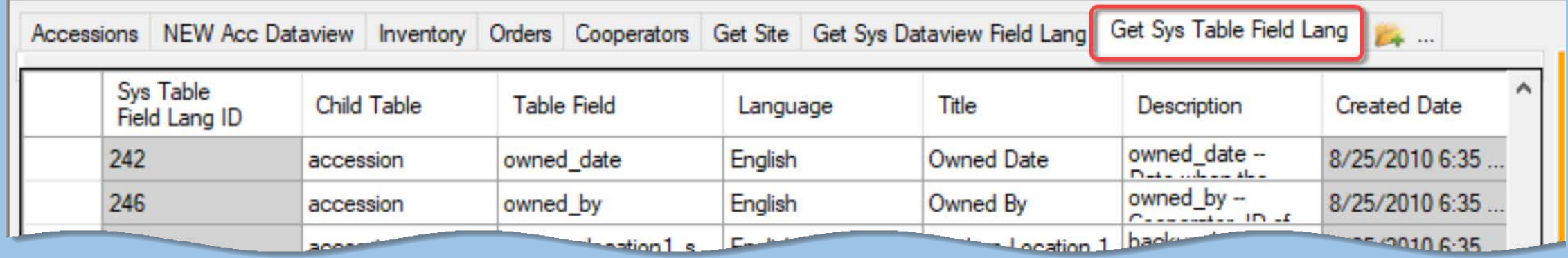

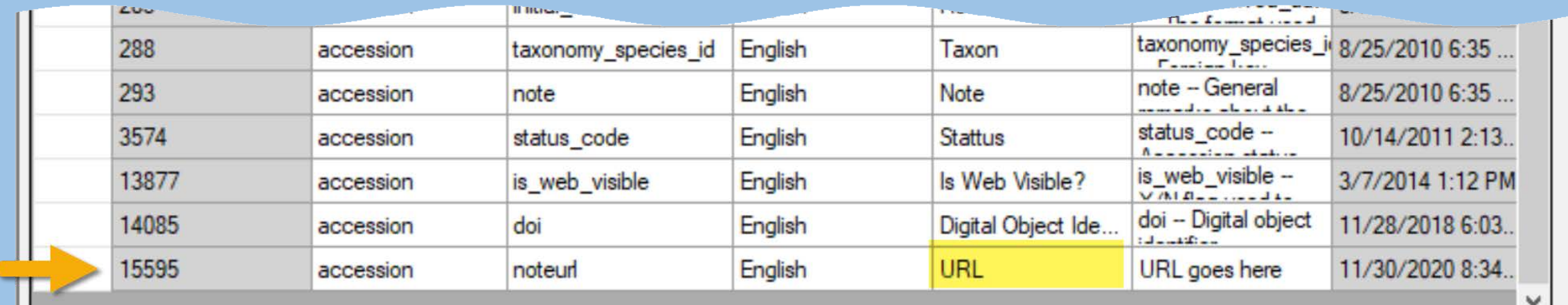

#### screen from CT: URL in this example is the default friendly name

### Dataview-specific *friendly names*

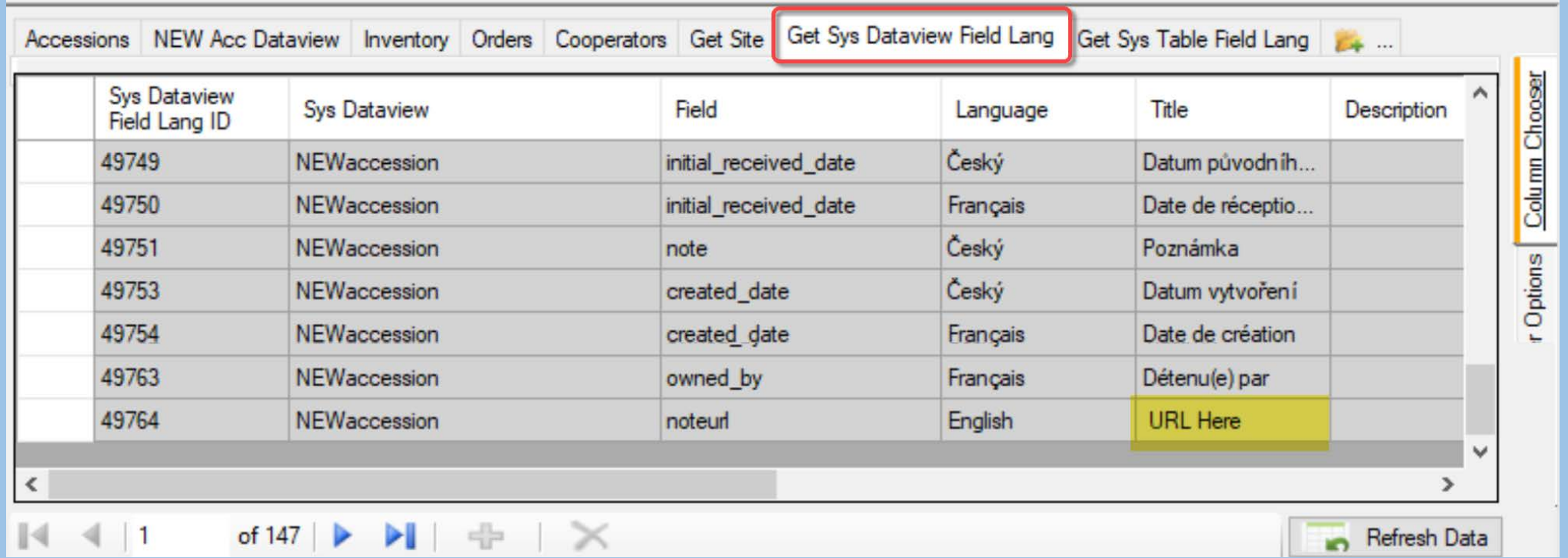

screen from CT: the Title highlighted here is the friendly name used by the **NEWaccession** dataview (only)

### Confusing? !?!

… the AT dataview editor Fields tab doesn't indicate

whether you are seeing the underlying (default) sys\_table\_field\_lang heading name or the overriding sys *dataview* field lang heading name.

Reference: *Languages & GRIN-Global*  [https://www.grin-global.org/docs/gg\\_language\\_guide.docx](https://www.grin-global.org/docs/gg_language_guide.docx)

### Questions?

### Marty Reisinger

- [mar@rrginc.com](mailto:mar@rrginc.com)
- 410 790 8649
- Skype: live:mar\_3510

### Friendly Names – 2 Types

- •*table*/field level & *dataview*/field level
- With new dataviews, the table/field friendly name is the default friendly name **accession\_number\_part1** = **Accession Prefix**
- Select "**Include language-specific field names"** checkbox to pull in the "friendly" names
- Selecting "**Use as defaults in table mappings**" checkbox will write the *table-level* "friendly" name for each field